### **Platoon**

**Regole del gioco (v1.8 - 10/02/2016)**

## **1. Panoramica**

L'obiettivo è ottenere una combinazione vincente su una linea vincente sui rulli.

**Specifiche del gioco:**

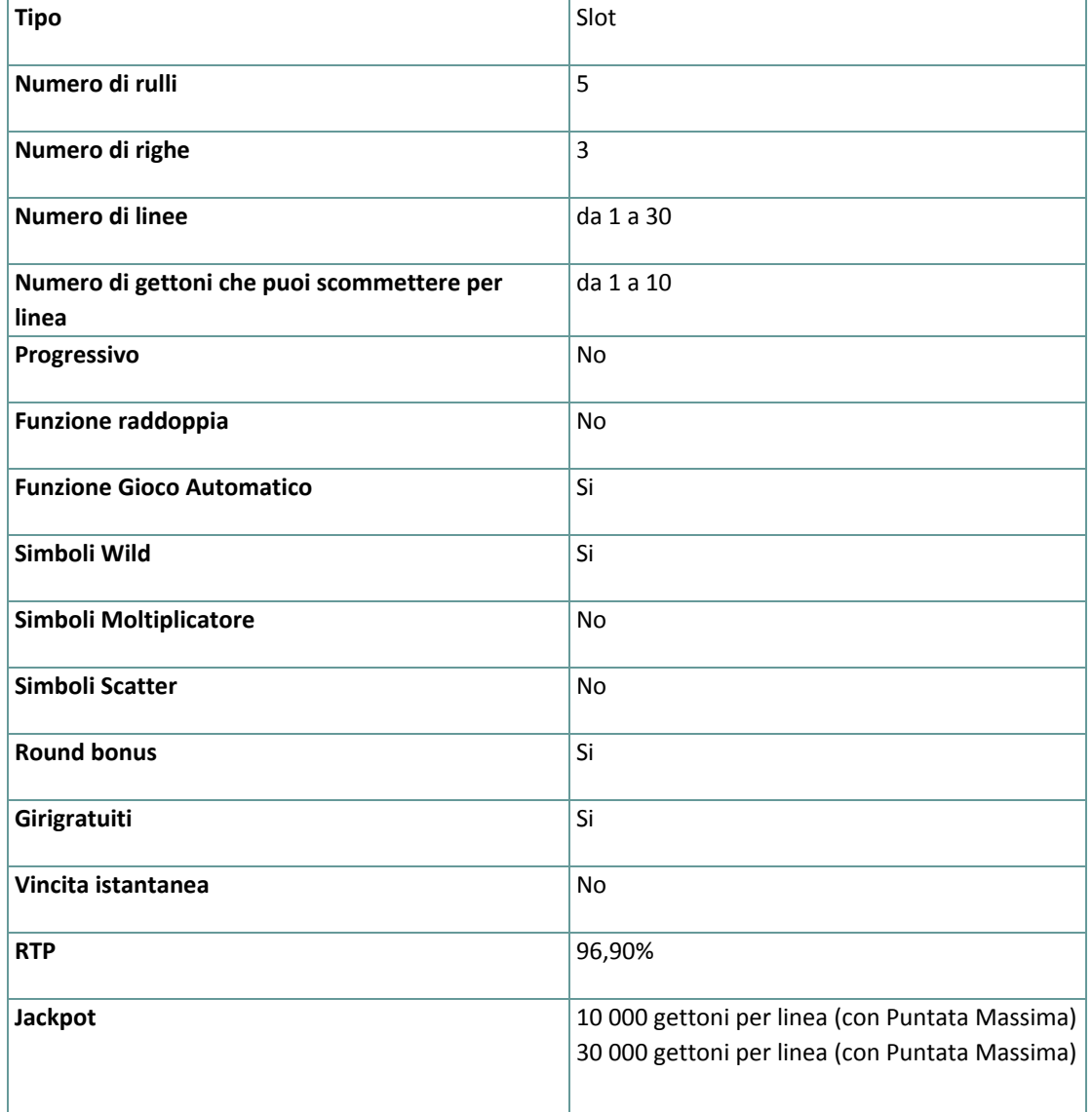

Il gioco si disconnette se l'utente non effettua alcuna azione entro un periodo specificato (che varia a seconda della giurisdizione); la funzione di recupero della sessione consente di salvare l'avanzamento del gioco in modo che al caricamento successivo sarà possibile continuare dal momento in cui la partita era stata interrotta. In caso di difficoltà tecniche legate alla perdita della connessione con il server di gioco, la partita in corso viene salvata automaticamente e sarà quindi ricaricata alla connessione successiva con il server di gioco. Non sarà possibile connettersi nuovamente al server di gioco per i primi 30 secondi dopo la disconnessione. **Nota**: in caso di malfunzionamento, saranno annullati tutti i pagamenti e tutte le giocate; viene annullata qualsiasi puntata non ancora accettata e vengono restituite le somme puntate per le scommesse non ancora definite.

## **2. Come Giocare**

**Nota:** se non hai abbastanza denaro per giocare, la scommessa può essere impostata sull'importo minimo selezionabile tramite la finestra di dialogo di avviso.

Tutte le linee vincenti pagano da sinistra a destra. Durante i giri gratuiti, le linee vincenti pagano da sinistra a destra e da destra a sinistra - le linee vincenti con 5 volte lo stesso simbolo sono pagate solo una volta. Le vincite su linee differenti selezionate sono tutte aggiunte. Solo la più alta combinazione vincente su ogni linea selezionata viene pagata. Le vincite ottenute dai respin e dai bonus vengono aggiunte all'importo totale.

#### **2.1. Versione Flash**

**Nota**: Sulla barra delle informazioni che si trova sotto i pulsanti principali del gioco, puoi visualizzare la tua PUNTATA attuale, il tuo SALDO e le tue VINCITE attuali, nella tua valuta. Per giocare, segui i seguenti passi:

**1.** Utilizza il pulsante **Seleziona il valore del gettone** per scegliere il valore di un gettone. Il pulsante **seleziona il valore del gettone** è posizionato nella parte inferiore sinistra della schermata del gioco principale e visualizza il valore dei gettoni selezionato al momento.

- **2.** Usa il pulsante **PUNTATA PER LINEA** per scegliere l'importo del gettone che vuoi puntare su ogni linea attiva.
- **3.** Usa il pulsante **LINEE** per scegliere il numero di linee attive.
- **4. Nota**: L'importo attuale puntato, nella tua valuta, è mostrato nel riquadro **PUNTATA TOTALE**.
- **5.** Clicca **GIRA** per piazzare la puntata e girare i rulli una volta. Puoi cliccare il pulsante **MASSIMA PUNTATA** per piazzare la puntata massima (massimo numero di gettoni per linea) per il valore del gettone attualmente selezionato e girare i rulli una volta.

L'importo totale vinto, nella tua valuta, secondo la tabella dei pagamenti, è mostrato nel riquadro **VINCITE**. Per ogni combinazione vincente, l'importo vinto è quello mostrato nella tabella dei pagamenti per quella combinazione vincente.

#### **2.2. Versione per dispositivi mobili**

**Nota**: Puoi visualizzare la tua Puntata totale e il Saldo, nella tua valuta, nella parte inferiore sinistra della schermata principale del gioco. Puoi visualizzare il Credito attuale, in gettoni, e la Vincita attuale nella parte inferiore destra della schermata principale del gioco.

Per giocare, segui i seguenti passi:

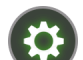

1. Clicca per andare al menu impostazioni e impostare la tua puntata totale selezionando i seguenti elementi:

- **○** il **valore del gettone**: a destra dell'attuale valore del gettone, clicca **+** per selezionare un valore del gettone più alto oppure clicca **-** per selezionare un valore del gettone più basso
- **○** il numero di gettoni **bet** per linea: a destra del numero attuale di gettoni puntati per linea, clicca + per selezionare un numero più alto di gettoni per linea o clicca – per selezionarne uno più basso
- **○** il numero di **linee**attive: A destra del numero attuale di linee attive, clicca, + per selezionare un numero di linee attive più alto o – per selezionarne uno più basso
- **2. Nota:** La puntata totale, in gettoni, è mostrata nel menu impostazioni, nel riquadro **Puntata Totale**.
- **3.** Sul lato destro della schermata principale, clicca il tasto Gira per girare i rulli una volta .

L'importo totale vinto, in gettoni, secondo la tabella dei pagamenti, viene visualizzato nella finestra popup **Vincite**. L'importo totale vinto, nella tua valuta, è mostrato in basso a destra nella schermata principale di gioco nel campo Vincite. Per ogni combinazione vincente, l'importo vinto, nella tua valuta, è quello mostrato nella tabella dei pagamenti per quella combinazione vincente moltiplicato per il valore del gettone.

# **3. Funzioni e simboli speciali**

### **3.1. Wild**

Rimpiazza qualunque simbolo tranne il Bonus. Ogni linea vincente che utilizza uno o più simboli Wild pagherà x3. Un simbolo Wild ovunque sullo schermo premia con un giro gratuito. Alla fine del giro gratuito, si sposterà a sinistra dello schermo di un rullo - con la nuova posizione del simbolo Wild vengono pagate le combinazioni vincenti (se ce ne sono). I giri gratuiti continuano finché tutti i simboli Wild non escono dallo schermo. I giri gratuiti riattivati sono giocati utilizzando la stessa puntata e lo stesso valore del gettone del giro originale.

Durante i giri gratuiti, le vincite dei giri gratuiti pagano da sinistra a destra e da destra a sinistra - le linee vincenti con 5 volte lo stesso simbolo sono pagate solo una volta.

Nota: 5 simboli Wild su una linea selezionata pagano allo stesso modo di 5 volte il simbolo di maggior valore su **quella linea, moltiplicato per 3.**

#### **3.2. Bonus**

**Bonus**- premia con Giri Gratuiti, oltre che con l'importo bonus basato sull'importo della puntata.

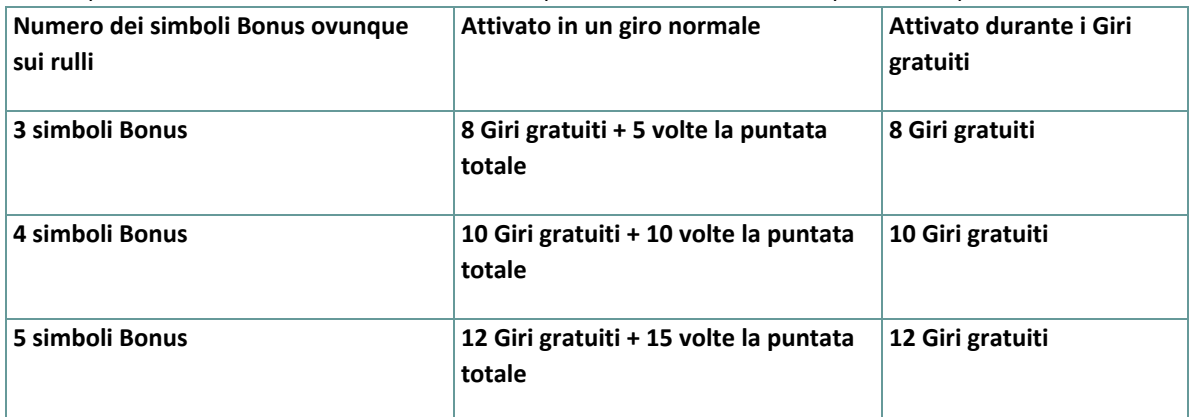

Le vincite ottenute dai bonus vengono aggiunte all'importo totale.

Durante i giri gratuiti, l'importo della puntata rimane lo stesso della puntata del giro che ha avviato il Bonus che ha premiato con i giri gratuiti e non può essere cambiato.

# **4. Funzione Gioco automatico**

L'impostazione del limite di perdita permette lo stop della funzione gioco automatico quando il limite selezionato più le vincite cumulative meno le puntate cumulative è meno di 0.

**Nota:** La funzione gioco automatico non avvia automaticamente il round bonus – è richiesto un input del giocatore.

#### **4.1. Versione Flash**

Clicca il pulsante **GIRO AUTOMATICO** per aprire la finestra IMPOSTAZIONI GIRO AUTO dove potrai impostare la funzione del gioco automatico.

Nella finestra IMPOSTAZIONI GIRO AUTO, potrai impostare le seguenti opzioni:

- **● Limite di perdita** inserisci un numero per il valore del limite di perdita o utilizza i pulsanti delle frecce destra/sinistra per selezionare un numero per il valore del limite di perdita
- **● Interrompi se la VINCITA raggiunge** per abilitare questa funzione, clicca il pulsante a sinistra e poi inserisci un numero per il valore della VINCITA o utilizza le frecce destra/sinistra per selezionare un valore per la VINCITA; per disattivare l'impostazione clicca nuovamente sul pulsante a sinistra
- **● Interrompi se vinci il JACKPOT** (solo per i giochi con Jackpot progressivo o con uno specifico valore disponibile del Jackpot) – per abilitare questa funzione, clicca il pulsante sul lato sinistro; cliccalo di nuovo per disabilitare
- **● Numero di GIRI AUTOMATICI da giocare** Utilizza i pulsanti frecce destra e sinistra per selezionare il numero di giri automatici

Clicca START per chiudere la finestra IMPOSTAZIONI GIRO AUTOMATICO e avvia la funzione giro automatico con l'attuale puntata selezionata e il numero di giri automatici o clicca ANNULLA per chiudere la finestra senza dare avvio alla funzione gioco automatico.

Clicca il pulsante xx/yy **STOP** per fermare la funzione gioco automatico in qualsiasi momento ; xx rappresenta il numero restante di giri automatici e yy rappresenta il numero di giri automatici da giocare che hai selezionato nella finestra IMPOSTAZIONI GIOCO AUTOMATICO.

#### **4.2. Versione per dispositivi mobili**

Per impostare il **Giro automatico**, vai al menu impostazioni e scorri verso il basso fino alla sezione del Gioco automatico.

Nella sezione Gioco Automatico, puoi impostare quanto segue:

- **● Numero di giri automatici da giocare** A destra dell'attuale valore del **Giro Automatico**, clicca **+** per selezionare un valore più alto o clicca **-** per selezionarne uno più basso
- **● Limite di perdita**:
	- **○** a destra del valore del limite del credito corrente, tocca **+** per selezionare un valore più alto o  per selezionare un valore più basso
	- **○** tocca il valore del limite del credito corrente, usa il tastierino numerico sullo schermo per inserire il valore e poi conferma la tua selezione; tocca la X per chiudere il tastierino numerico sullo schermo senza confermare l'immissione
- **● Interrompi se la vincita raggiunge** per attivare questa impostazione, tocca il pulsante a sinistra (toccandolo ancora una volta disattiverai l'opzione) e potrai:
	- **○** a destra del valore del limite della Vincita corrente, clicca **+** per selezionare un valore più alto o clicca **-** per selezionare un valore più basso
	- **○** tocca il valore limite della Vincita corrente, utilizza il tastierino numerico dello schermo per inserire un valore e poi conferma la tua selezione; tocca X per chiudere il tastierino numerico dello schermo senza confermare
- **● Interrompi se vinci il JACKPOT** (solo per i giochi con i Jackpot progressivi o con uno specifico valore disponibile del Jackpot); per attivare l'impostazione, tocca il pulsante a sinistra; tocca nuovamente il pulsante per disattivare l'opzione

Per avviare la funzione **Gioco Automatico** utilizzando la puntata corrente, tocca **ATTIVA**. Per interrompere la

funzione **Gioco Automatico** in qualsiasi momento, sulla schermata principale del gioco tocca . **Nota**: il numero rimanente di giri automatici è mostrato nella parte centrale inferiore dello schermo.

# **5. Altri pulsanti di gioco**

#### **5.1. Versione Flash**

Sono disponibili i seguenti pulsanti:

- **● TABELLA PAGAMENTI** clicca per aprire la tabella dei pagamenti dove puoi visualizzare:
	- **○** informazioni sul pagamento per le combinazioni vincenti, nella tua valuta
	- **○** informazioni sulle eventuali funzioni speciali o sui simboli speciali con i relativi pagamenti o i premi specifici
	- **○** le scelte rapide per tastiera disponibili, le linee di gioco e le regole sintetiche del gioco
- **• STOP** (disponibile solo quando i rulli girano) clicca questo pulsante per fermare velocemente i rulli
- **● SALTA** (disponibile durante l'animazione delle vincite) clicca questo pulsante per saltare le animazioni delle vincite
- **●** Pulsante **finestra Impostazioni** nell'angolo in alto a destra della schermata principale, clicca il pulsante **impostazioni** per aprire la finestra impostazioni dove puoi entrare in modalità schermo intero, gestire il volume dei suoni, visualizzare la cronologia di gioco o visualizzare le regole dettagliate del gioco
- **● Nota**: Per chiudere la finestra impostazioni puoi cliccare ovunque sulla schermata principale o nell'angolo in alto a sinistra della finestra Impostazioni clicca il pulsante **indietro**.
- **●** Pulsante **Suono** nella finestra Impostazioni, clicca **SUONO** per aprire il pannello **suoni e volume** dove puoi usare gli slider per gestire gli le Vincite, il Gioco e i Suoni di sottofondo o il Volume generale; clicca SALVA per salvare qualunque modifica che effettui
- **● Nota**: Per attivare o disattivare velocemente il suono in tutte le partite, nella finestra Impostazioni, clicca il pulsante posto al lato destro di SUONO.
- **●** Pulsante **regole** nella finestra Impostazioni clicca **REGOLE** per visualizzare dettagliate regole del gioco in una nuova finestra del browser
- **●** Pulsante **cronologia** (solo in modalità reale) nella finestra Impostazioni, clicca **cronologia** per visualizzare la cronologia di gioco
- **●** Pulsante **schermo intero** nella finestra Impostazioni clicca clicca il pulsante **SCHERMO INTERO** per andare in modalità schermo intero; per uscire dalla modalità schermo intero, clicca di nuovo il pulsante o premi ESC sulla tua tastiera
- **● INDIETRO** quando sei nella tabella dei pagamenti, clicca **INDIETRO** per tornare alla schermata principale del gioco

### **5.2. Versione per dispositivi mobili**

Sono disponibili i seguenti pulsanti:

- sulla schermata principale, tocca il tasto **Home** per chiudere il gioco e aprire la home del sito nella stessa finestra del browser

- sulla schermata principale, tocca il pulsante **Info** per aprire la tabella dei pagamenti dove puoi visualizzare:

- **●** informazioni sul pagamento per le combinazioni vincenti, in gettoni
- **•** informazioni sulle eventuali funzioni speciali o sui simboli speciali con i relativi pagamenti o i premi specifici
- **●** le linee di gioco e le regole sintetiche del gioco

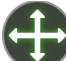

- sullo schermo principale, tocca il pulsante **Schermo intero** per visualizzare la finestra di gioco in modalità schermo intero; tocca di nuovo per tornare alla modalità normale

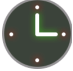

- nel menu impostazioni, tocca il pulsante **Orologio** per visualizzare la cronologia del gioco

- nella tabella dei pagamenti, tocca il pulsante **Regole** per visualizzare dettagliate regole del gioco in una nuova finestra del browser

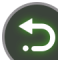

- nel menu impostazioni o nella tabella dei pagamenti, tocca questo pulsante per tornare alla schermata principale

- tocca questo pulsante per confermare e chiudere qualsiasi finestra di dialogo mostrata durante il gioco

- tocca questo pulsante per attivare il suono generale del gioco (puoi anche andare al menu impostazioni e impostare i Suoni su on o off)